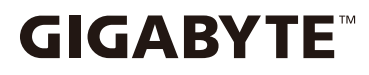

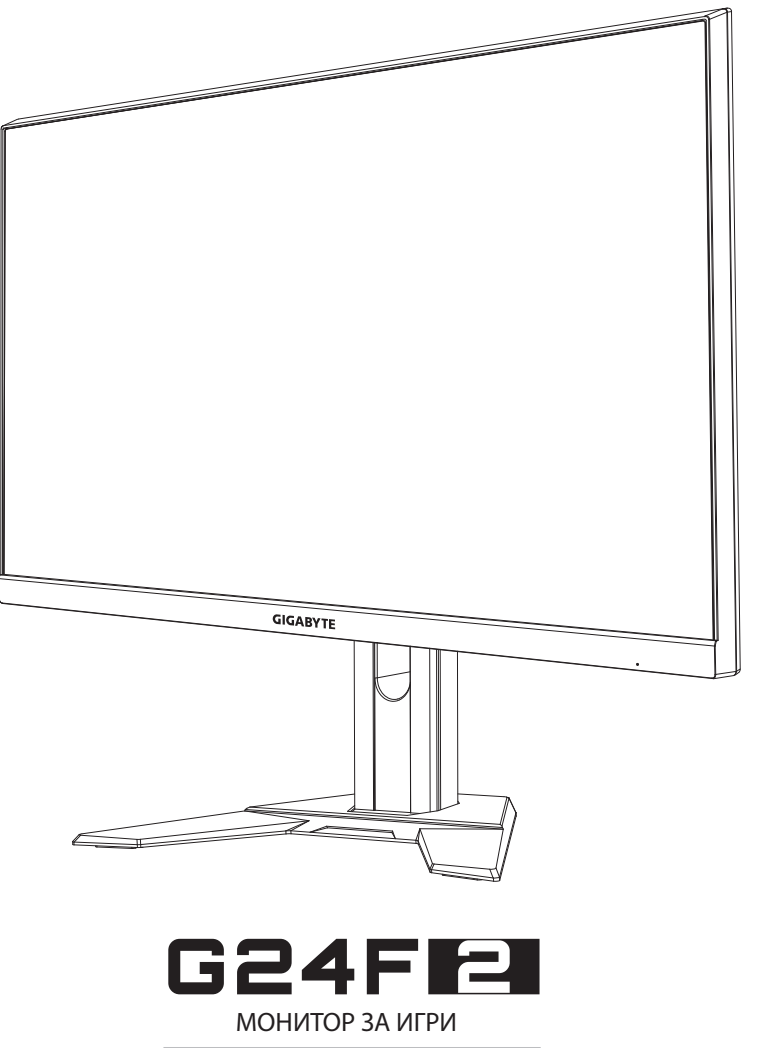

### **РЪКОВОДСТВО НА ПОТРЕБИТЕЛЯ**

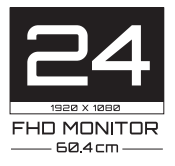

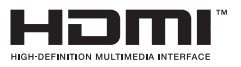

### **Авторско право**

© 2022 GIGA-BYTE TECHNOLOGY CO., LTD. Всички права запазени.

Търговските марки, споменати в това ръководство, са законно регистрирани от техните съответни собственици.

### **Ограничение на отговорността**

Информацията в това ръководство е защитена от закони за авторското право и е собственост на GIGABYTE.

GIGABYTE може без предупреждение да прави промени в техническите характеристики в това ръководство.

Никоя част от това ръководство не може да се възпроизвежда, копира, превежда, прехвърля или публикува под каквато и да било форма или с каквито и да било средства без предварителното писмено съгласие на GIGABYTE.

- За да подпомогнете използването на този монитор, прочетете внимателно Ръководството на потребителя.
- За повече информация, вижте нашия уеб сайт на адрес: https://www.gigabyte.com

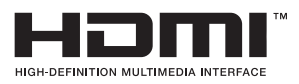

Термините HDMI, HDMI High-Definition Multimedia Interface и логото HDMI са търговски марки или регистрирани търговски марки на HDMI Licensing Administrator, Inc. в Съединените американски щати и други страни.

# <span id="page-2-0"></span>**Мерки за безопасност**

Прочетете внимателно следните *Мерки за безопасност* преди да използвате монитора.

- Използвайте само аксесоарите, предоставени заедно с монитора, или препоръчани от производителя.
- Приберете найлоновата торбичка за опаковане на продукта на място, което не може да бъде достигнато от деца.
- Преди да свържете монитора към електрически контакт, уверете се, че номиналното напрежение на зарядния кабел е съвместимо с техническите характеристики на захранването в държавата, където се намирате.
- Щепселът на зарядния кабел трябва да се свърже правилно към свързан с електрическата мрежа, заземен контакт.
- Не докосвайте щепсела с мокри ръце. В противен случай лесно може да се предизвика токов удар.
- Поставете монитора на стабилно място с добра вентилация.
- Не поставяйте монитора близо до източници на топлина, като електрически радиатори или пряка слънчева светлина.
- Дупките или отворите на монитора са предназначени за вентилация. Не покривайте и не блокирайте вентилационните отвори с предмети.
- Не използвайте монитора близо до вода, питиета или каквито и да било други видове течности. Неспазването на това условие може да доведе до токов удар или повреда на монитора.
- Уверете се, че сте изключили монитора от електрическия контакт преди почистване.
- Повърхността на екрана се драска лесно, затова избягвайте да докосвате повърхността с твърди или остри предмети.
- Използвайте мека кърпа без власинки или хартиена кърпичка, за да избършете екрана. Ако е необходимо, можете да почистите монитора с препарат за почистване на прозорци. Никога обаче не пръскайте почистващ препарат директно върху екрана.
- Изключете захранващия кабел, ако мониторът не се използва продължително време.
- Не се опитвайте да разглобявате или ремонтирате монитора сами.

## <span id="page-3-0"></span>**Предпазни мерки относно рискове за стабилността**

Продуктът може да падне, като причини сериозно нараняване или смърт. За да се предотврати нараняване, този продукт трябва да бъде прикрепен здраво към пода/стена в съответствие с инструкциите за инсталация.

Много наранявания, особено на деца, може да се предотвратят, като се предприемат прости предпазни мерки, като:

- ВИНАГИ да се използват стойки или методи за инсталация, препоръчани от производителя на комплекта с продукта.
- ВИНАГИ да се използва мебел, която безопасно поддържа продукта.
- ВИНАГИ се уверявайте, че продуктът не виси от ръба на поддържащата го мебел.
- ВИНАГИ обучавайте децата относно опасностите при катерене по мебели за достигане на продукта или бутоните му за управление.
- ВИНАГИ прокарвайте кабели, свързани към Вашия продукт, така че да не може никой да се спъне в тях, да ги дърпа или сграбчи.
- НИКОГА не поставяйте продукта върху високи мебели (напр. шкафове или библиотеки) без закрепване на мебелите и продукта към подходяща опора.
- НИКОГА не поставяйте продукта върху покривка или други материали, намиращи се между продукта и поддържащата го мебел.
- НИКОГА не поставяйте предмети, които могат да изкушат деца да се покатерят, като играчки, дистанционни управления, върху продукта или мебел, върху която е поставен продукта.
- Ако съществуващият продукт ще се съхранява или мести, същите съображения да се приложат, като посочените по-горе.
- За да се предотврати нараняване или повреда на продукта, причинена от преобръщане поради земетресение или друг удар, уверете се, че продуктът е инсталиран на стабилно място и вземете мерки, за да предотвратите падане.

# СЪДЪРЖАНИЕ

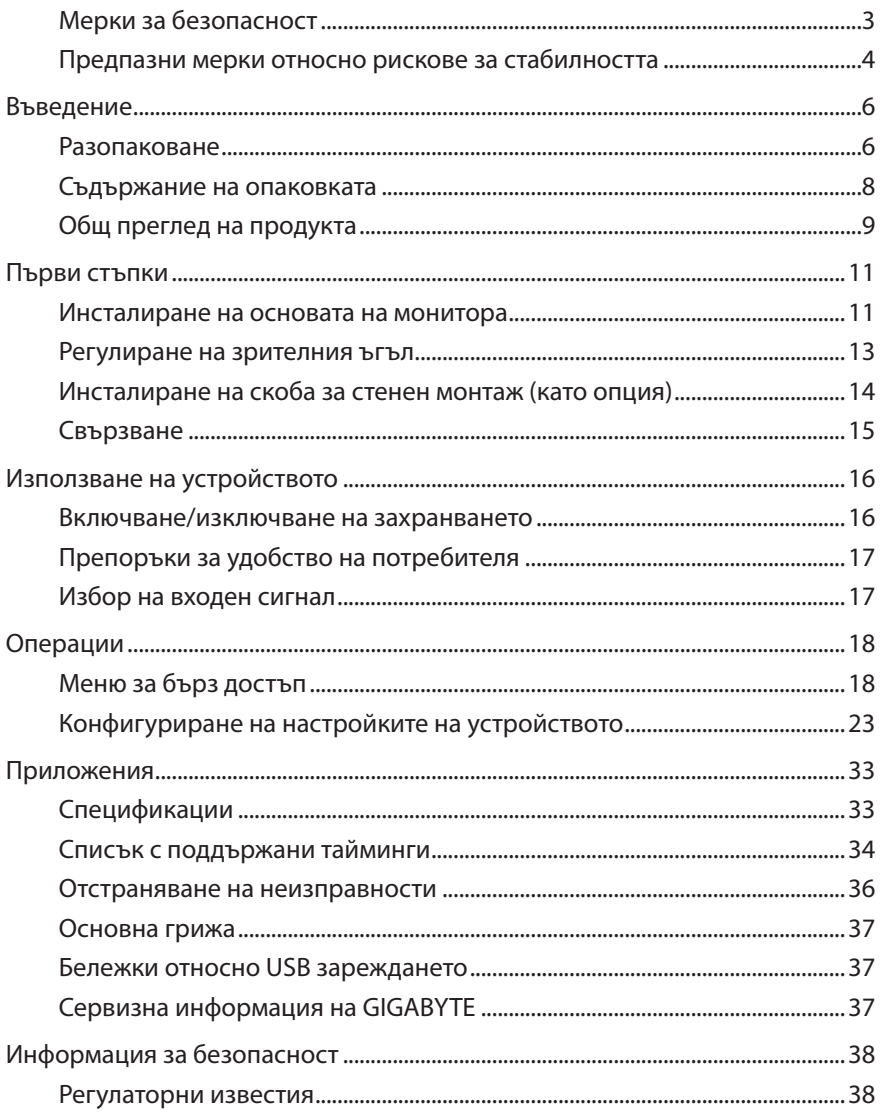

# <span id="page-5-0"></span>**ВЪВЕДЕНИЕ**

# **Разопаковане**

- **1.** Отворете горния капак на кашона. След това обърнете внимание на етикета за разопаковане, прикрепен към вътрешната страна на капака.
- **2.** Уверете се, че кашонът е с правилната ориентация и внимателно го поставете върху стабилна повърхност.

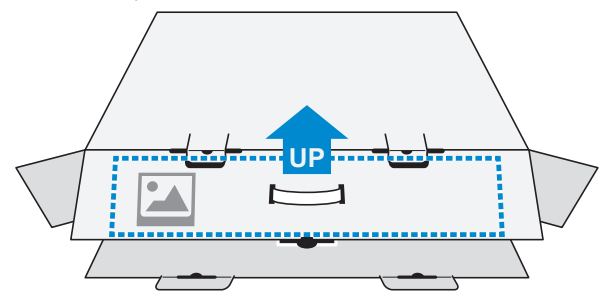

**3.** Отворете вътрешния капак.

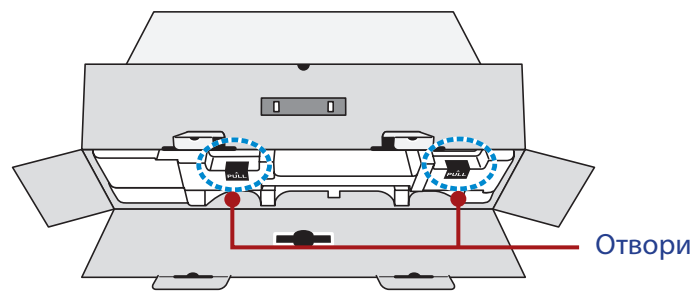

**4.** Хванете модула от EPS пяна (за отворите), за да го извадите от кашона.

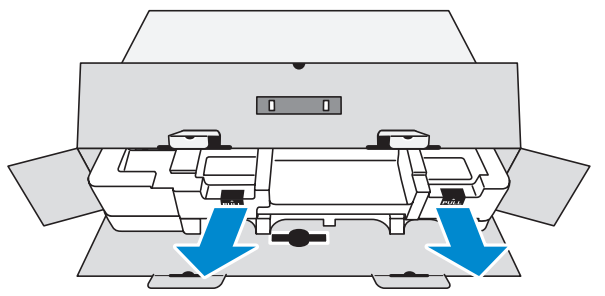

**5.** Отстранете елементите от горната част на EPS пяната.

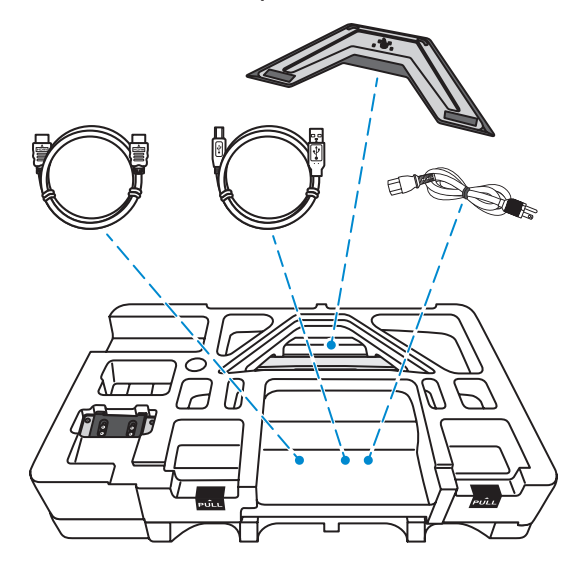

**6.** Отстранете горната част от EPS пяна. След това извадете монитора от долната част от EPS пяна.

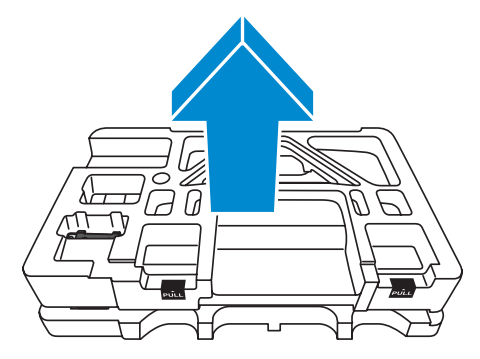

### <span id="page-7-0"></span>**Съдържание на опаковката**

Във Вашия кашон ще откриете следните елементи. Ако някой от тях липсва, моля, свържете се с Вашия търговец.

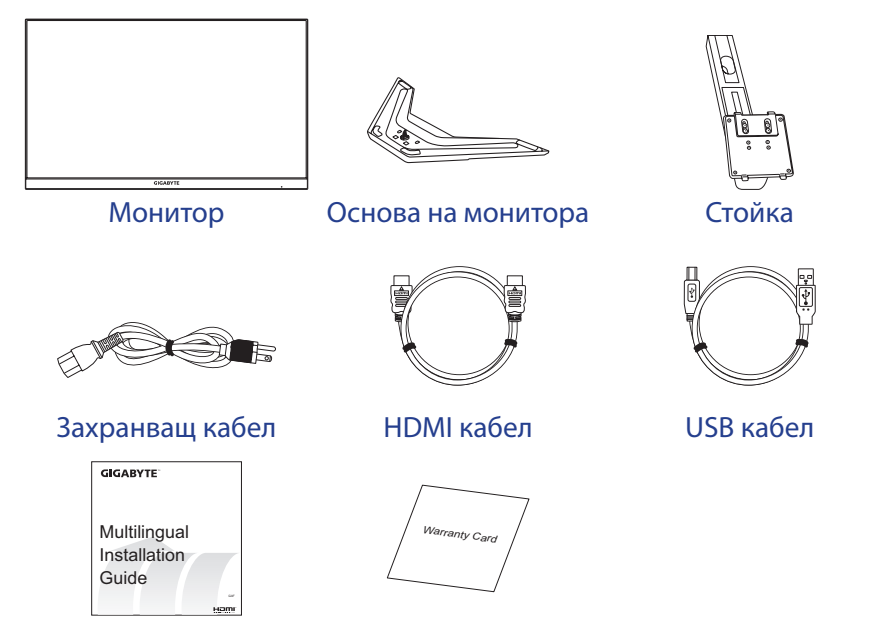

Кратко ръководство за потребителя

Гаранционна карта

**Забележка:** Моля, запазете кашона и опаковъчните материали за бъдещо транспортиране на монитора.

# <span id="page-8-0"></span>**Общ преглед на продукта**

# **Изглед отпред**

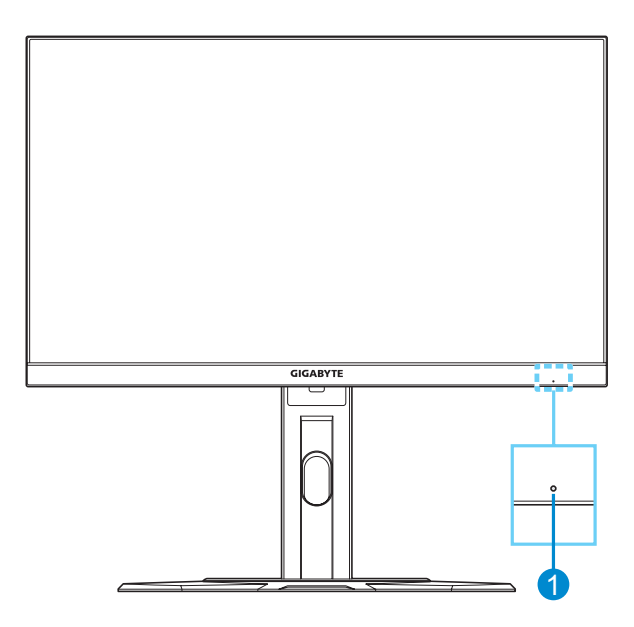

**1** LED индикатор на захранването

### **Изглед отзад**

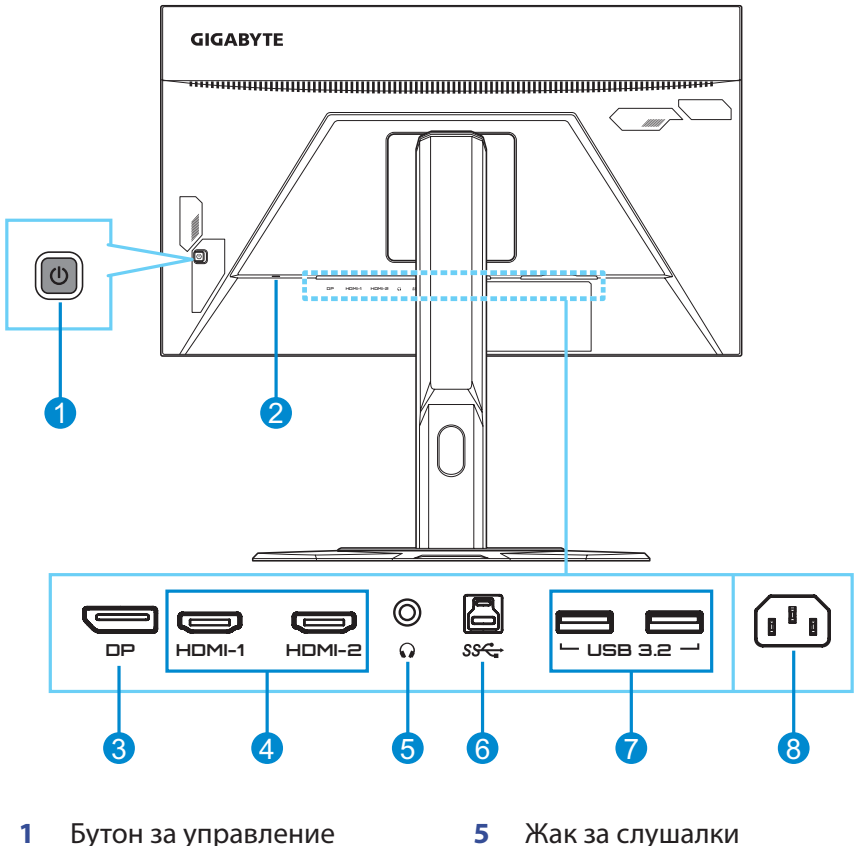

- **2** Заключващ механизъм Kensington
- **3** DisplayPort
- **4** HDMI портове (x2)
- 
- **6** USB upstream порт
- **7** USB 3.2 портове (x2)
- **8** AC IN жак

#### **Забележка:**

**HOMI** HDMI, логото HDMI и High-Definition Multimedia Interface ca търговски марки или регистрирани търговски марки на HDMI Licensing LLC.

# <span id="page-10-0"></span>**ПЪРВИ СТЪПКИ**

### **Инсталиране на основата на монитора**

- **1.** Поставете монитора върху долната част от EPS пяна, като екранът сочи надолу.
- **2.** Подравнете и плъзнете горните кукички на стойката в монтажните отвори на гърба на монитора. Натиснете заключващото резе напред, след което освободете, за да закрепите долните кукички на стойката в монтажните отвори на гърба на монитора.

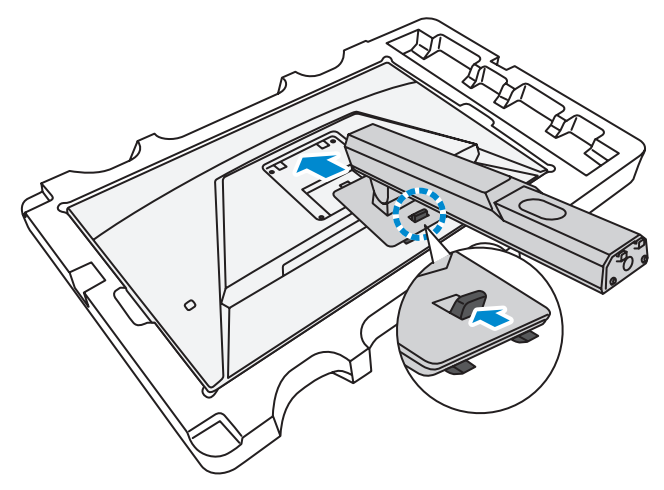

**3.** Подравнете основата на монитора с дистанционер под стойката. Прикрепете основата към стойката.

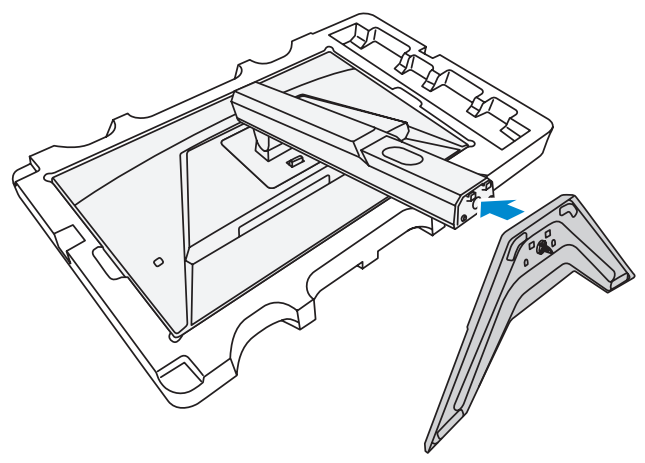

**4.** Повдигнете халката на болта и я завъртете по посока на часовниковата стрелка, за да закрепите монитора на място.

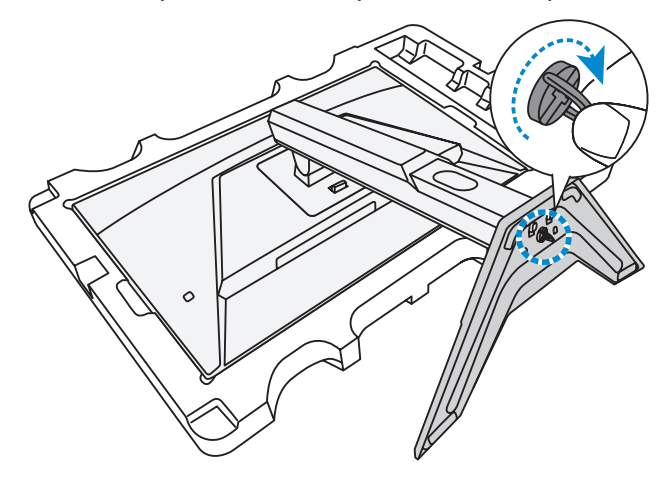

**5.** Изправете монитора и го поставете върху плот.

### <span id="page-12-0"></span>**Регулиране на зрителния ъгъл**

**Забележка:** Хванете основата на монитора, така че екранът да не се преобърне, когато правите настройки.

#### **Регулиране на ъгъла на наклон**

Наклонете екрана напред или назад до желания зрителен ъгъл (от -5˚ до 20˚).

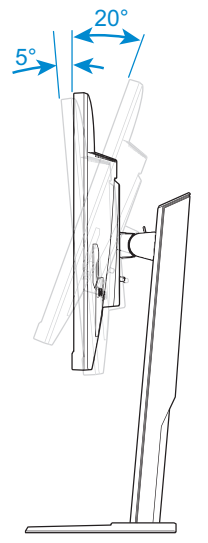

#### **Регулиране на височината на екрана**

Свалете или повдигнете екрана до желаната височина (от 0 до 130 mm).

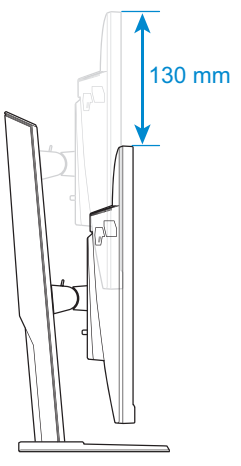

### <span id="page-13-0"></span>**Инсталиране на скоба за стенен монтаж (като опция)**

Използвайте само комплект за стенен монтаж 100 x 100 mm, препоръчан от производителя.

- **1.** Поставете монитора върху долната част от EPS пяна, като екранът сочи надолу.
- **2.** Натиснете заключващото резе напред, като в същото време плъзгате стойката назад, за да освободите горните кукички от монтажните отвори на гърба на монитора. След това отстранете стойката.

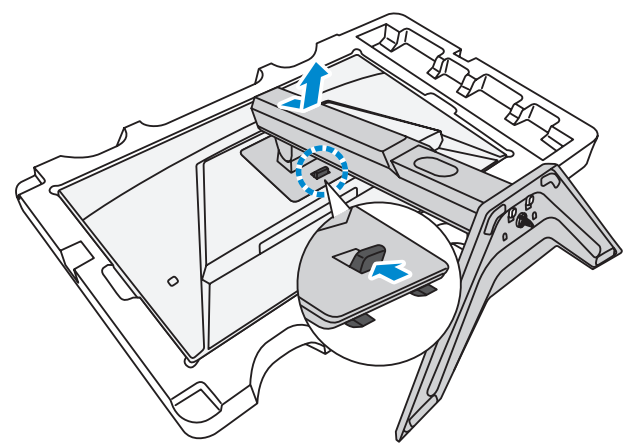

**3.** Прикрепете монтажната скоба към монтажните отвори на гърба на монитора. След това използвайте винтовете, за да закрепите скобата на място.

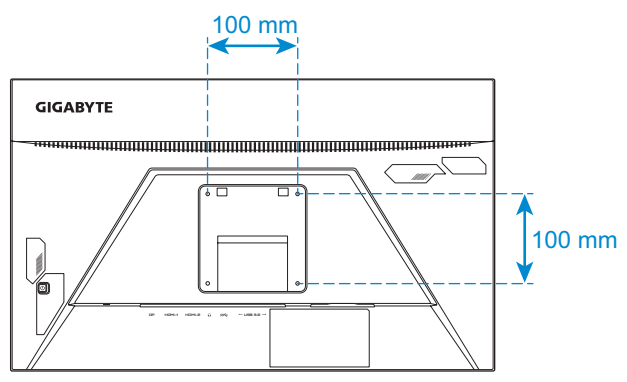

**Забележка:** За да монтирате монитора на стена, вижте ръководството за инсталация, включено заедно с комплекта на скобата за стенен монтаж.

## <span id="page-14-0"></span>**Свързване**

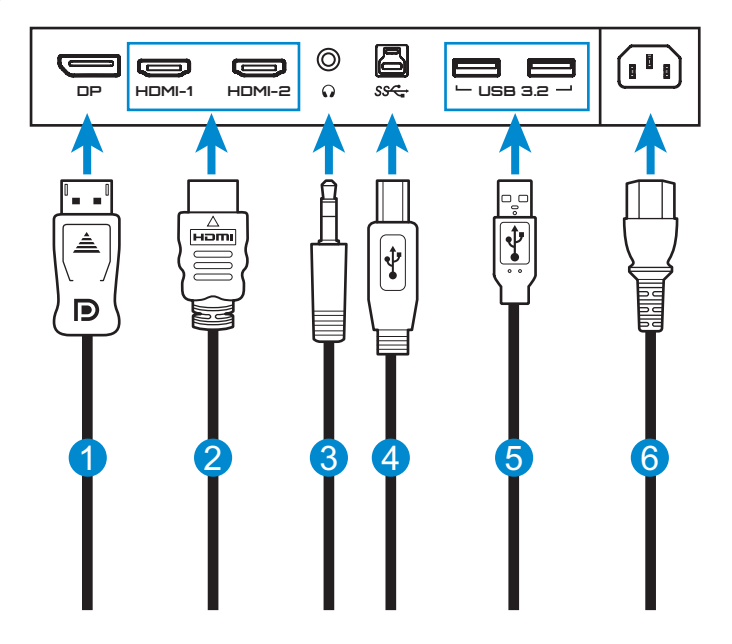

- DisplayPort кабел
- HDMI кабел
- Кабел за слушалки
- USB (A-мъжки към B-мъжки) кабел
- USB кабел
- Захранващ кабел

# <span id="page-15-0"></span>**ИЗПОЛЗВАНЕ НА УСТРОЙСТВОТО**

### **Включване/изключване на захранването**

#### **Включване**

- **1.** Свържете единия край на захранващия кабел към AC IN жака на гърба на монитора.
- **2.** Свържете другия край на захранващия кабел към електрически контакт.
- **3.** Натиснете бутона **Control (Управление)**, за да включите монитора. LED индикаторът на захранването ще свети в бяло, за да покаже, че мониторът се използва.

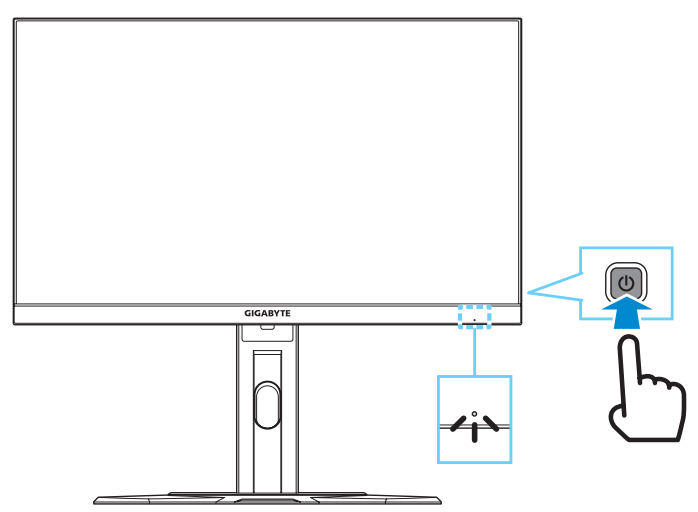

**Забележка:** Ако няма сигнал, на монитора за известно време ще бъде изведено известие **No Signal (Няма сигнал)**. След това мониторът ще влезе в икономичен режим и LED индикаторът на захранването ще свети в бяло и ще започне да мига за период от една секунда.

### **Изключване**

Натиснете бутона **Control (Управление)** за 2 секунди, за да изключите монитора.

**Забележка:** Когато на екрана се появи **Main (Основно)** меню, можете да изключите монитора, като преместите бутона **Control (Управление)** надолу (< ). Вижте [на страница 20.](#page-19-0)

# <span id="page-16-0"></span>**Препоръки за удобство на потребителя**

Мониторът използва технология без трептене, която елиминира видимото за очите трептене и предотвратява напрежението и умората в очите на потребителя.

По-долу са поместени някои съвети за комфортно гледане на Вашия монитор:

- Оптимално разстояние за гледане на монитори варира от около 510 mm до 760 mm (от 20 in до 30 in).
- Обща насока е да се позиционира монитора, така че горната част на екрана да бъде на нивото на очите или малко под него, когато сте заели удобна седнала позиция.
- Да се използва подходящо осветление за вида работа, който извършвате.
- Правете редовни и чести почивки (за най-малко 10 минути) на всеки 30 минути.
- Гледайте встрани от екрана на монитора и се взирайте в отдалечен предмет в продължение на най-малко 20 секунди по време на почивките.
- Упражнения за очите могат да помогнат за намаляване на напрежението в очите. Често повтаряйте тези упражнения: (1) гледайте нагоре и надолу (2) бавно завъртете очи (3) движете очите си по диагонал.

### <span id="page-16-1"></span>**Избор на входен сигнал**

- <span id="page-16-2"></span>**1.** Преместете бутона **Control (Управление)** надясно ( $\widehat{\bullet}$ ), за да влезете в менюто **Input (Вход)**.
- **2.** Преместете бутона **Control (Управление)** нагоре/надолу ((), за да изберете желания източник на входен сигнал. След това натиснете бутона **Control (Управление)**, за да потвърдите.

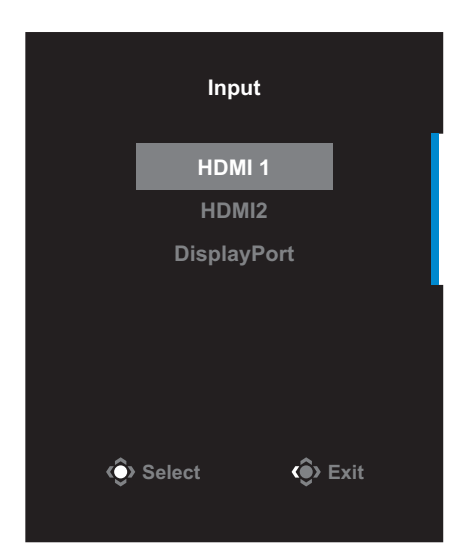

# <span id="page-17-0"></span>**ОПЕРАЦИИ**

# **Меню за бърз достъп**

### **Бърз клавиш**

По подразбиране на бутона **Control (Управление)** е назначена специална функция.

**Забележка:** За да промените функцията на бързия клавиш, вижте раздел ["Quick Switch \(Бързо превключване\)" на страница 29.](#page-28-0)

За достъп до функцията на бързия клавиш, направете следното:

• Преместете бутона **Control (Управление)** нагоре ( ), за да влезете в менюто **Black Equalizer (Черен еквалайзер)**.

Преместете бутона **Control (Управление)** нагоре/надолу (<), за да регулирате настройката, и натиснете бутона **Control (Управление)**, за да потвърдите.

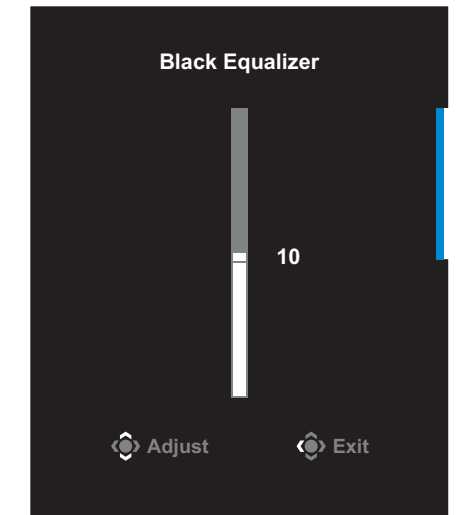

• Преместете бутона **Control (Управление)** надолу ( $\circled{\!\!\!}$ ), за да влезете в менюто **Picture Mode (Режим "Картина")**.

Преместете бутона **Control (Управление)** нагоре/надолу ( ), за да изберете желаната опция, и натиснете бутона **Control (Управление)**, за да потвърдите.

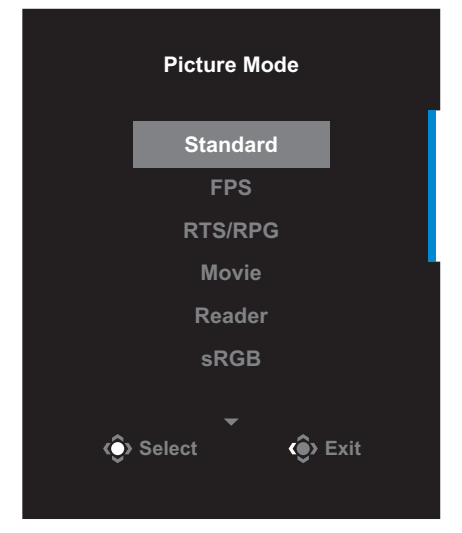

• Преместете бутона **Control (Управление)** наляво ( ), за да влезете в менюто **Volume (Сила на звука)**.

<span id="page-18-0"></span>Преместете бутона **Control (Управление)** нагоре/надолу (( $\langle \bullet \rangle$ ), за да регулирате нивото на силата на звука на слушалките, и натиснете бутона **Control (Управление)**, за да потвърдите.

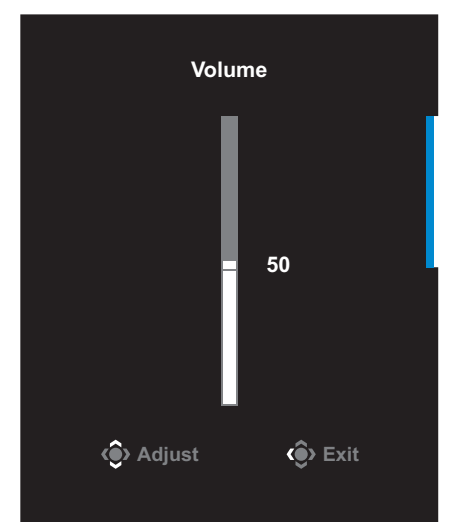

• Преместете бутона **Control (Управление)** надясно ( $\hat{\bullet}$ ), за да влезете в менюто **Input (Вход)**. Вижте раздел "Избор на входен [сигнал".](#page-16-1)

**Забележка:** За да затворите менюто, преместете бутона **Control (Управление)** наляво ( $\langle \hat{ } \rangle$ ).

#### <span id="page-19-0"></span>**Ръководство за функционалните клавиши**

Натиснете бутона **Control (Управление)** за извеждане на **Main (Основно)** меню.

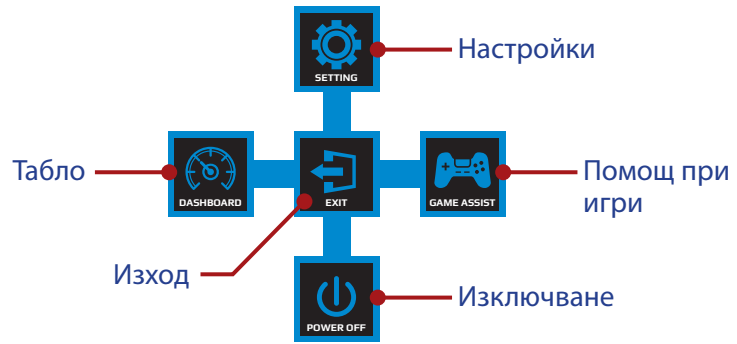

След това използвайте бутона **Control (Управление)**, за да изберете желаната функция и да конфигурирате свързаните настройки.

### **Dashboard (Табло)**

Когато на екрана се появи **Main (Основно)** меню, преместете бутона **Control (Управление)** наляво ( ...), за да влезете в менюто **Dashboard (Табло)**.

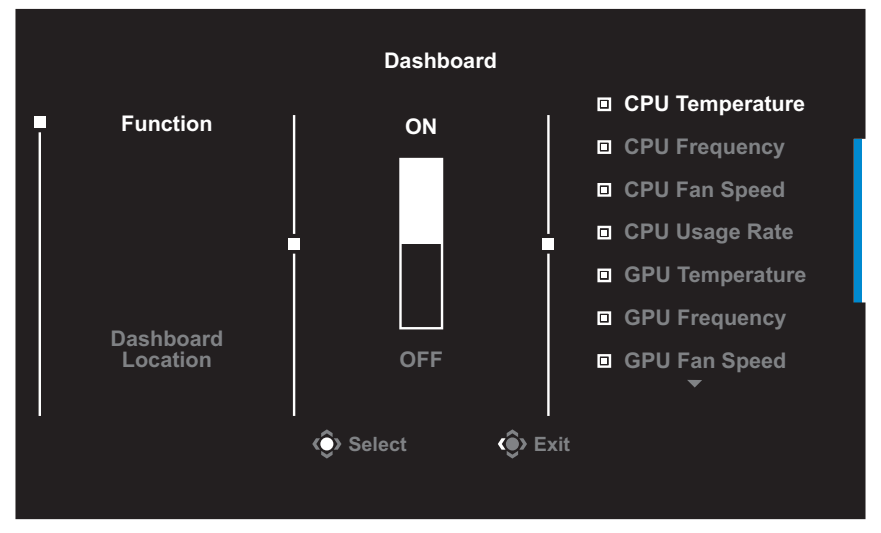

- **Function (Функция)**: Разрешава/забранява функцията. Когато опцията е разрешена, можете да изберете желаната опция или желаните опции, които да се изведат на екрана.
- **Dashboard Location (Местоположение на таблото): Посочете** местоположението на информацията на таблото, която да се изведе на екрана.

Когато конфигурирането на таблото приключи, то ще прехвърли системните данни към SOC през USB порт и ще изведе стойността на избраната функция или избраните функции на екрана.

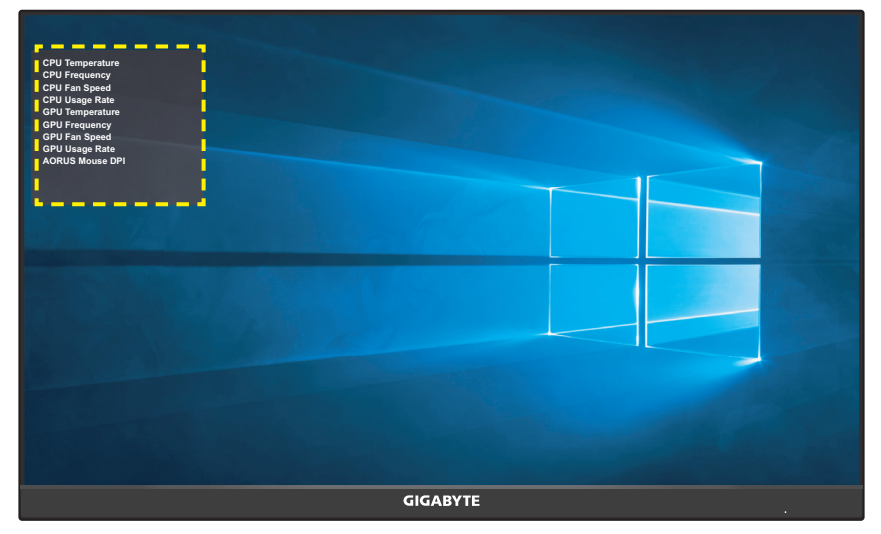

**Забележка:** Проверете дали USB кабелът е правилно свързан към USB upstream порта на монитора и USB порта на Вашия компютър.

### **Game Assist (Помощ при игри)**

Когато на екрана се появи **Main (Основно)** меню, преместете бутона **Control (Управление)** надясно ( ), за да влезете в менюто **Game Assist (Помощ при игри)**.

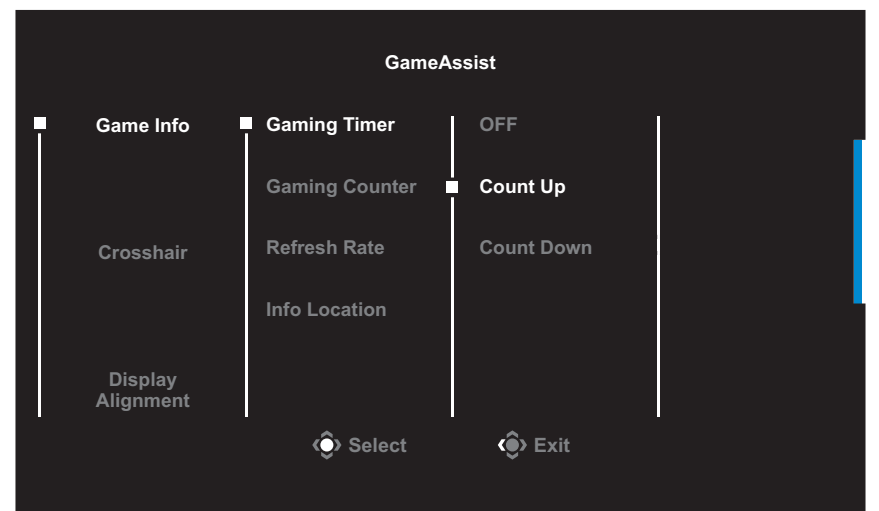

- **Game Info (Информация за играта)**: Конфигурирайте свързаните с играта настройки FPS (стрелба от първо лице).
	- √ Изберете **Gaming Timer (Таймер за игри)** за избор на режим на таймера за обратно броене. За да забраните тази функция, задайте настройката да бъде **OFF (ИЗКЛ.)**.
	- √ Изберете **Gaming Counter (Брояч за игри)** или **Refresh Rate (Скорост на опресняване)**, за да разрешите/забраните брояча за игри или настройката за опресняване в реално време.
	- √ Изберете **Info Location (Местоположение на информацията)**, за да посочите местоположението на информацията, която ще бъде показана на екрана.

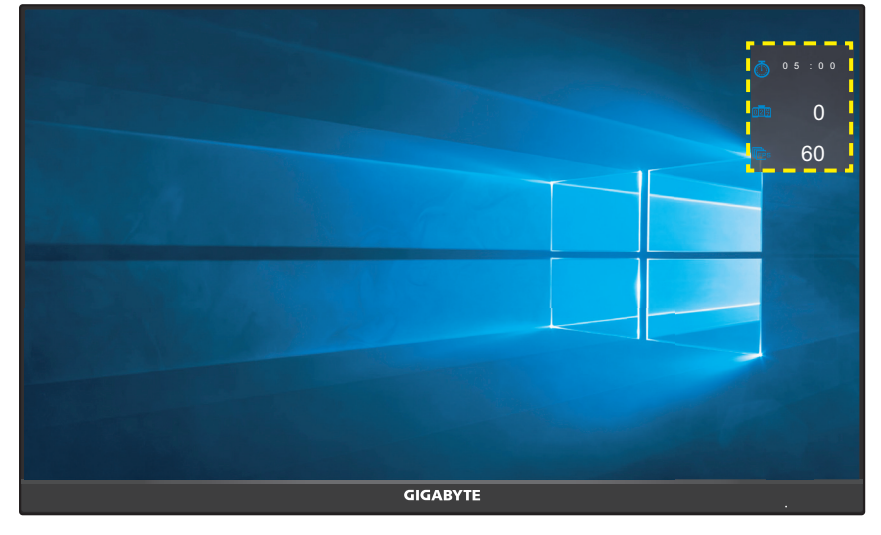

- **Crosshair (Прицел)**: Изберете желания прицел от видовете във Вашата игрова среда. Така се улеснява целта още повече.
- **Display Alignment (Подравняване на дисплей)**: Когато функцията е разрешена, тя показва линии за подравняване от четирите страни на екрана, което предоставя удобен интерес за идеално подравняване на множество монитори.

# <span id="page-22-0"></span>**Конфигуриране на настройките на устройството**

Когато на екрана се появи **Main (Основно)** меню, преместете бутона **Control (Управление)** нагоре ((), за да влезете в менюто Settings **(Настройки)**.

**Picture Mode Standard**

**Забележка:** Използвайте бутона **Control (Управление)** за навигация през **10** менюта и за настройки.

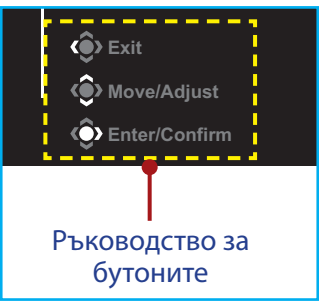

# **Gaming (Игри)**

Конфигурирайте настройки, свързани с игри.

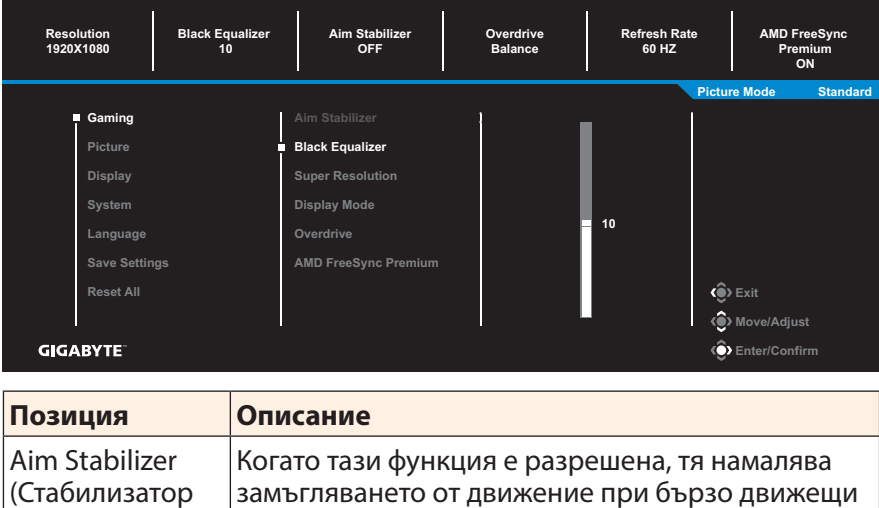

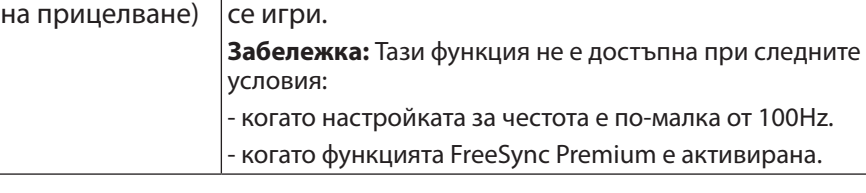

<span id="page-23-0"></span>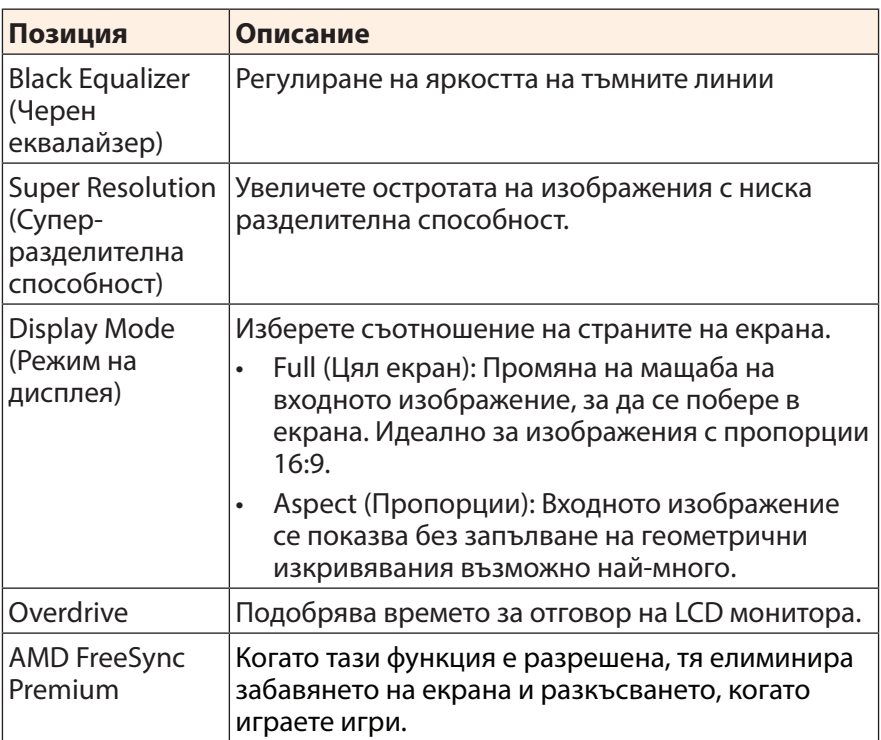

# <span id="page-24-0"></span>**Picture (Картина)**

Конфигурирайте настройките, свързани с изображението.

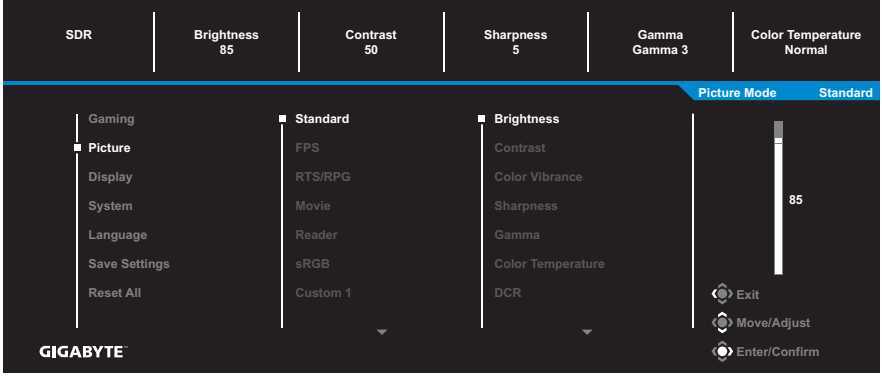

Изберете на предварително зададения режим на картината.

- Standard (Стандартен): За редактиране на документи или преглед на уеб сайтове.
- • FPS: За игри FPS (Стрелба от първо лице).
- RTS/RPG: За игри RTS (Стратегия в реално време) или RPG (Ролеви игри).
- Movie (Филм): За гледане на филми.
- Reader (Четец): За преглед на документи.
- • sRGB: За преглед на снимки и графики на компютъра.
- • Custom 1 (Потребителски 1): Персонализирани настройки на режима на картината.
- Custom 2 (Потребителски 2): Персонализирани настройки на режима на картината.
- • Custom 3 (Потребителски 3): Персонализирани настройки на режима на картината.

След това можете да конфигурирате следните настройки на изображението.

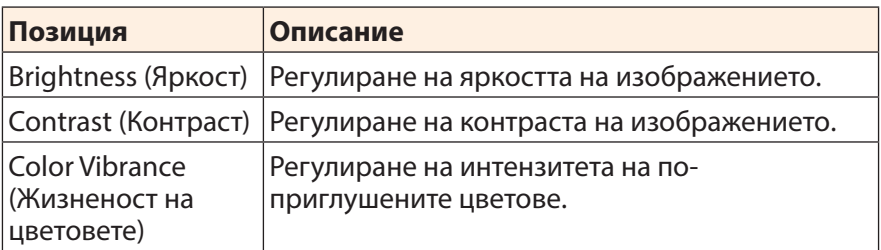

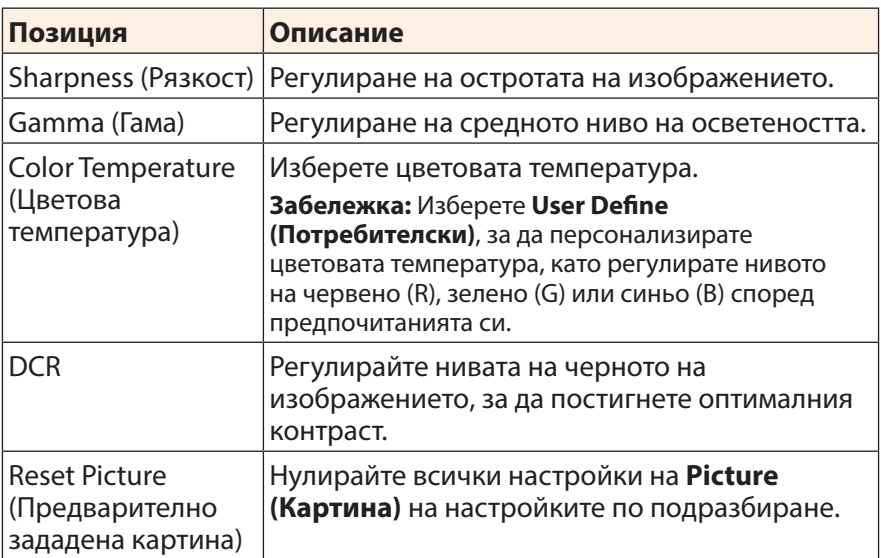

# <span id="page-26-0"></span>**Display (Дисплей)**

Конфигурирайте настройките, свързани с екрана на дисплея.

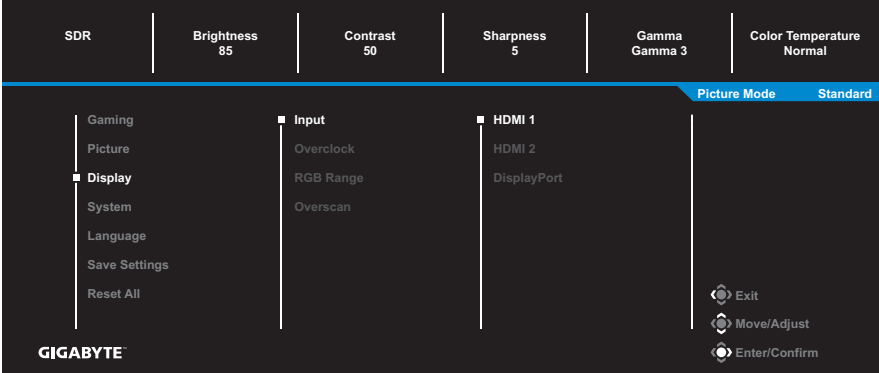

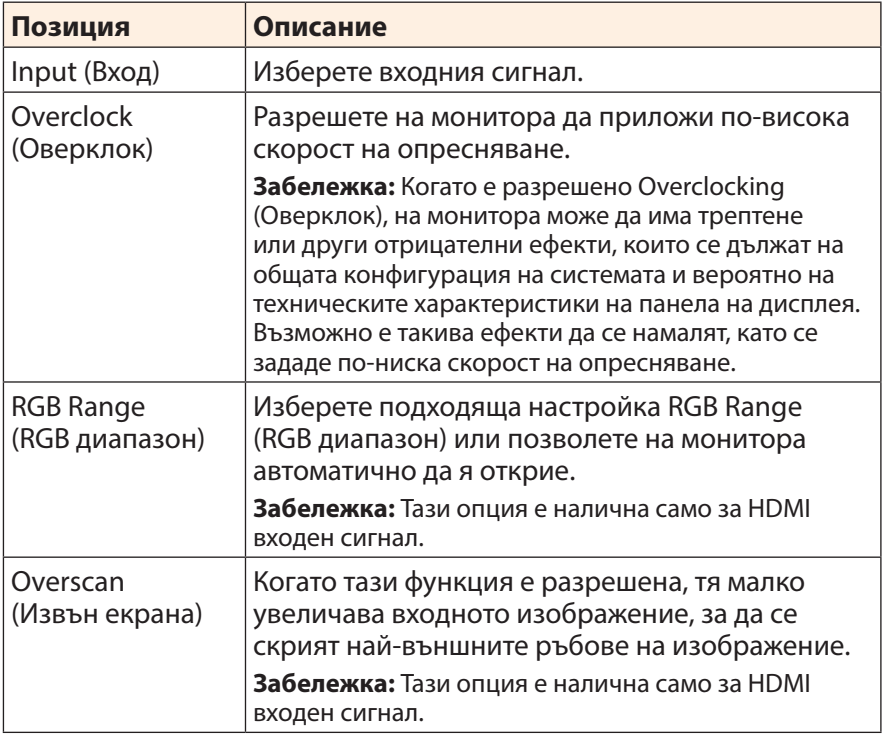

# <span id="page-27-0"></span>**System (Система)**

Конфигурирайте настройките, свързани със системата.

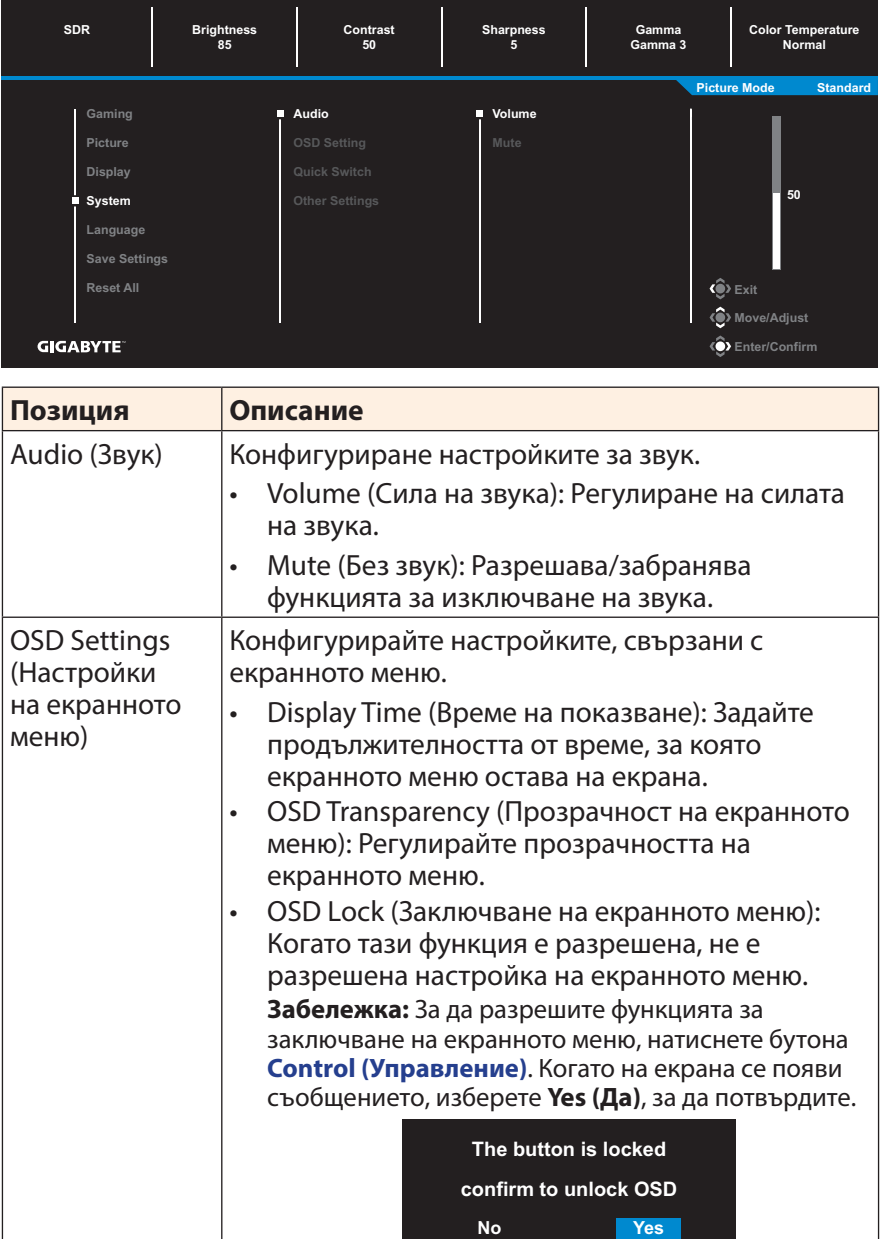

<span id="page-28-0"></span>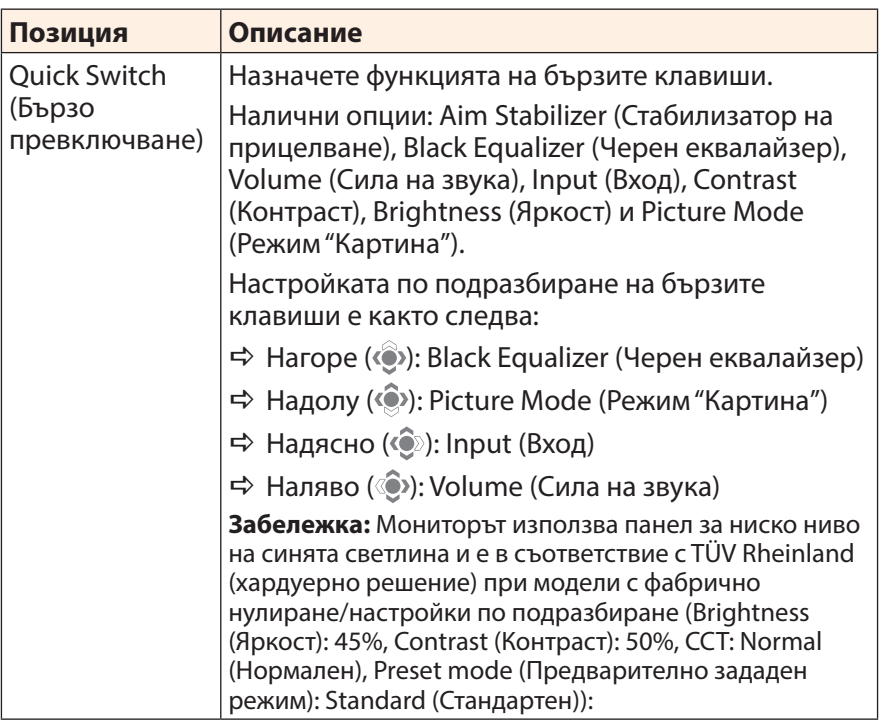

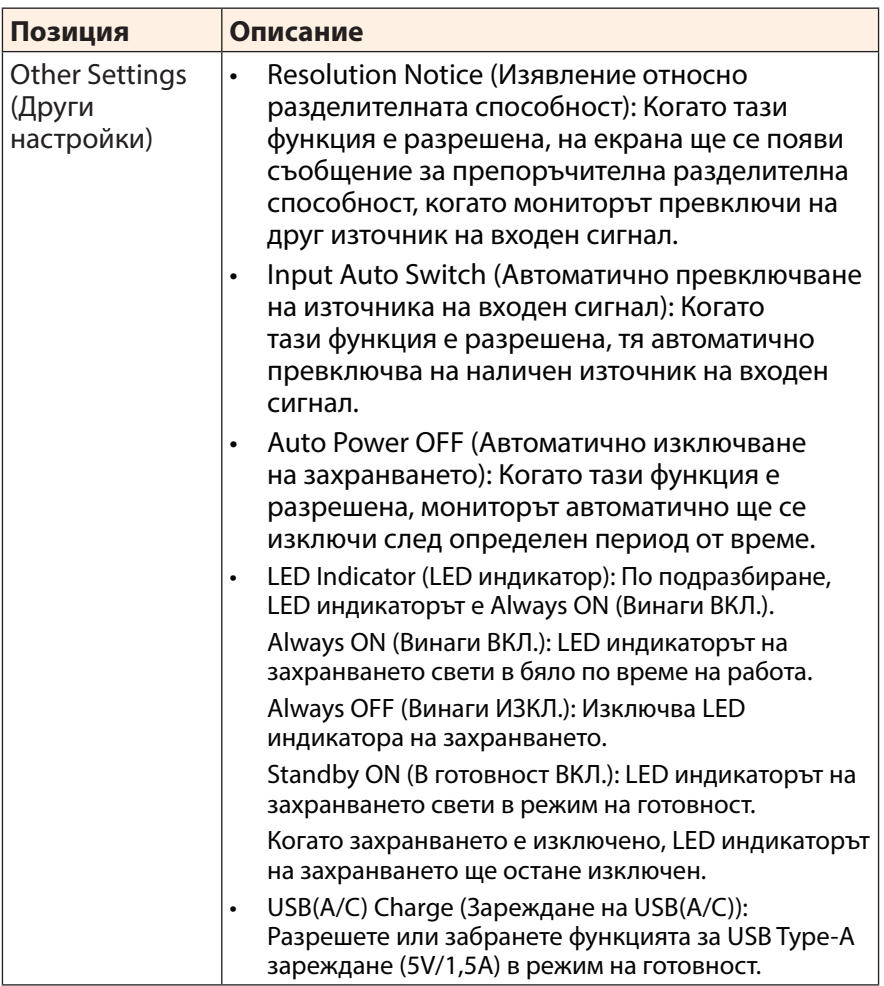

# **Language (Език)**

**Gaming English SDR Brightness 85 Contrast 50 Sharpness 5 Gamma Gamma 3**

Изберете наличния език за екранното меню.

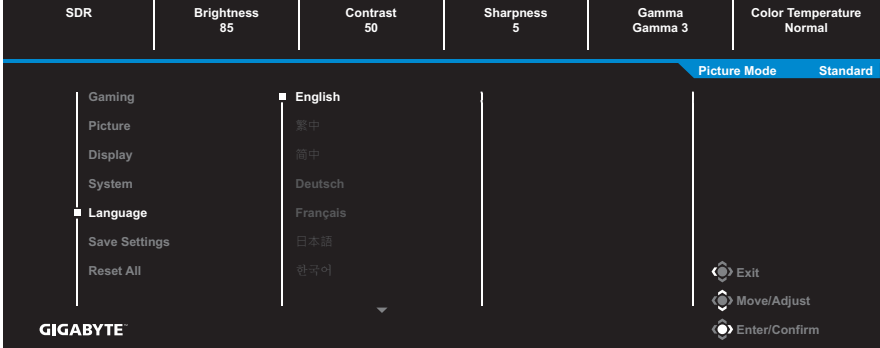

### **Save Settings (Запис на настройките)**

Задайте персонализирани конфигурации на екранното меню за Setting1 (Настройка1), Setting2 (Настройка2) или Setting3 (Настройка3).

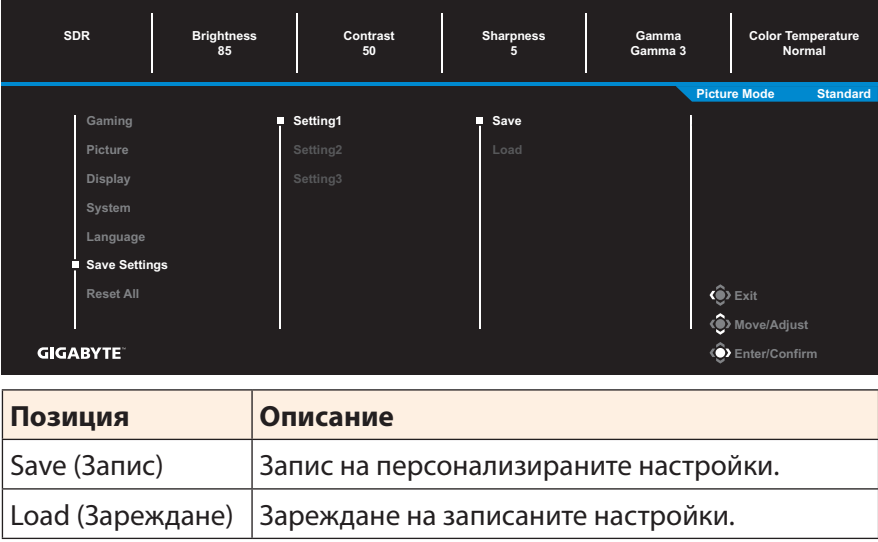

### **Reset All (Нулиране на всички)**

#### Възстановяване на монитора до фабричните настройки по подразбиране.

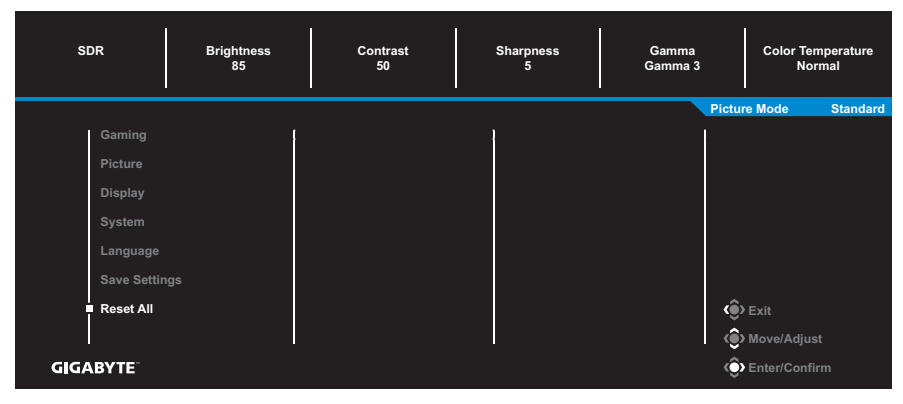

# <span id="page-32-0"></span>**ПРИЛОЖЕНИЯ**

# **Спецификации**

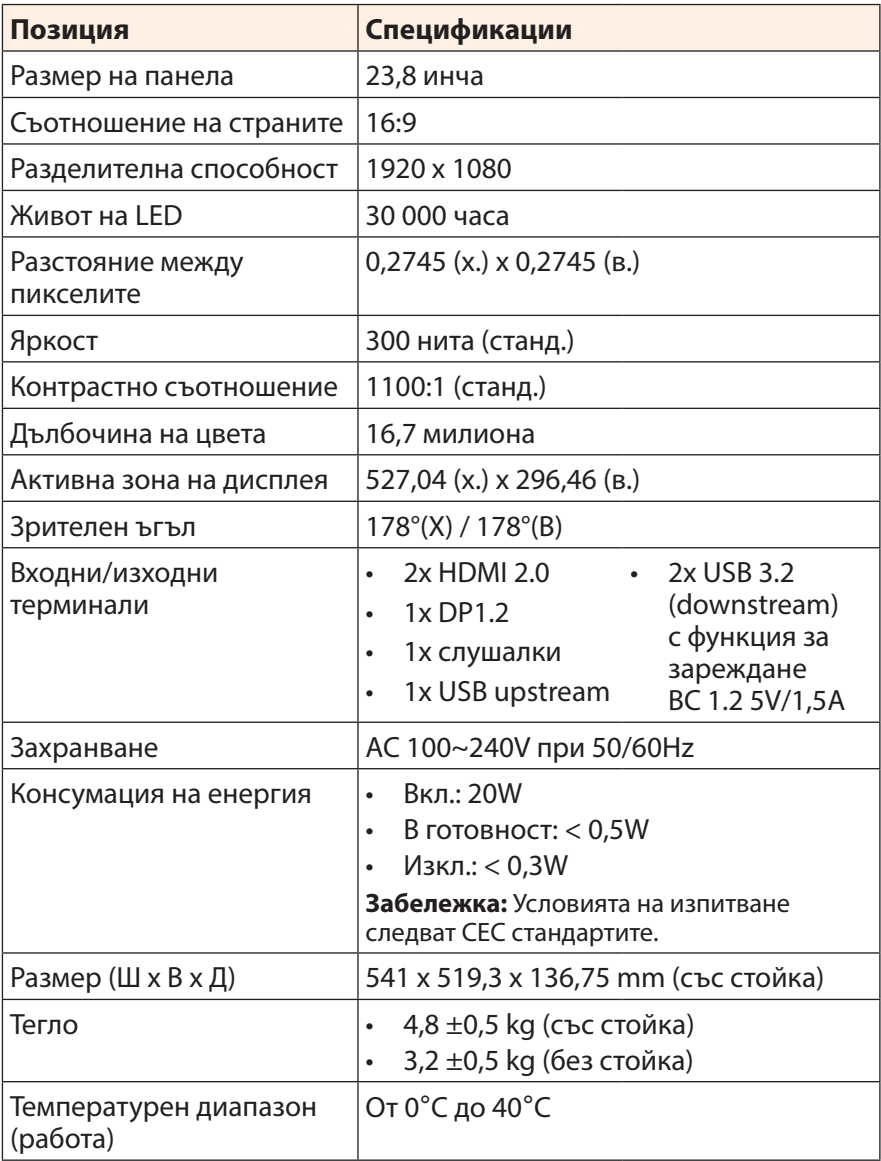

**Забележка:** Някои данни са предмет на промяна без предупреждение.

# <span id="page-33-0"></span>**Списък с поддържани тайминги**

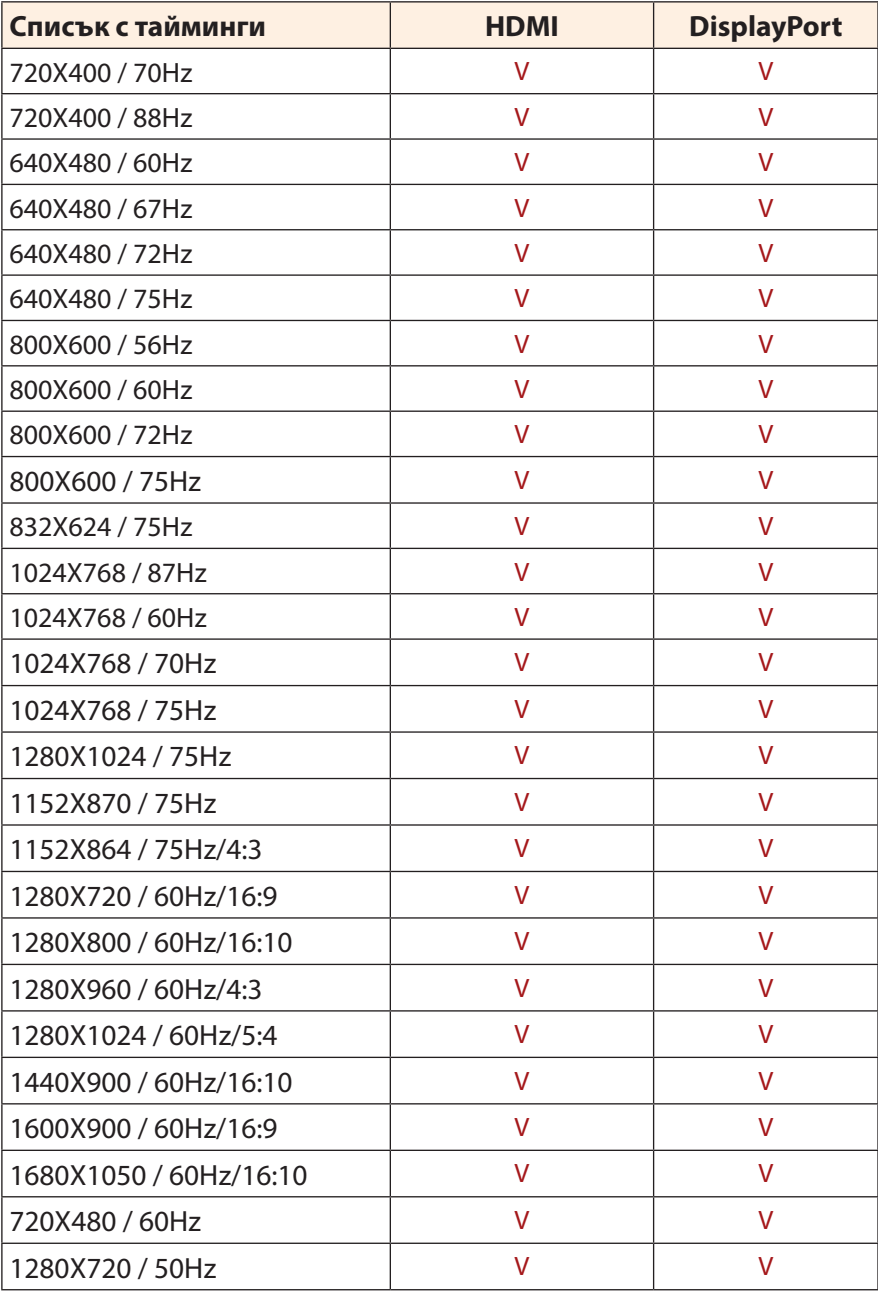

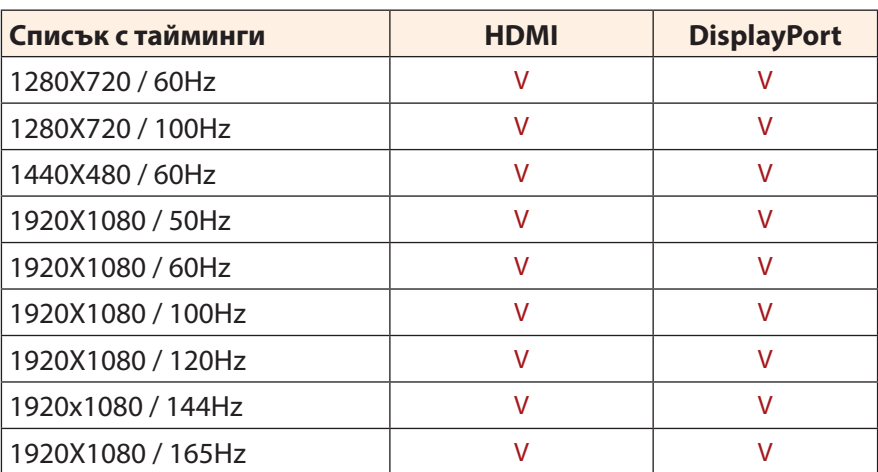

### <span id="page-35-0"></span>**Отстраняване на неизправности**

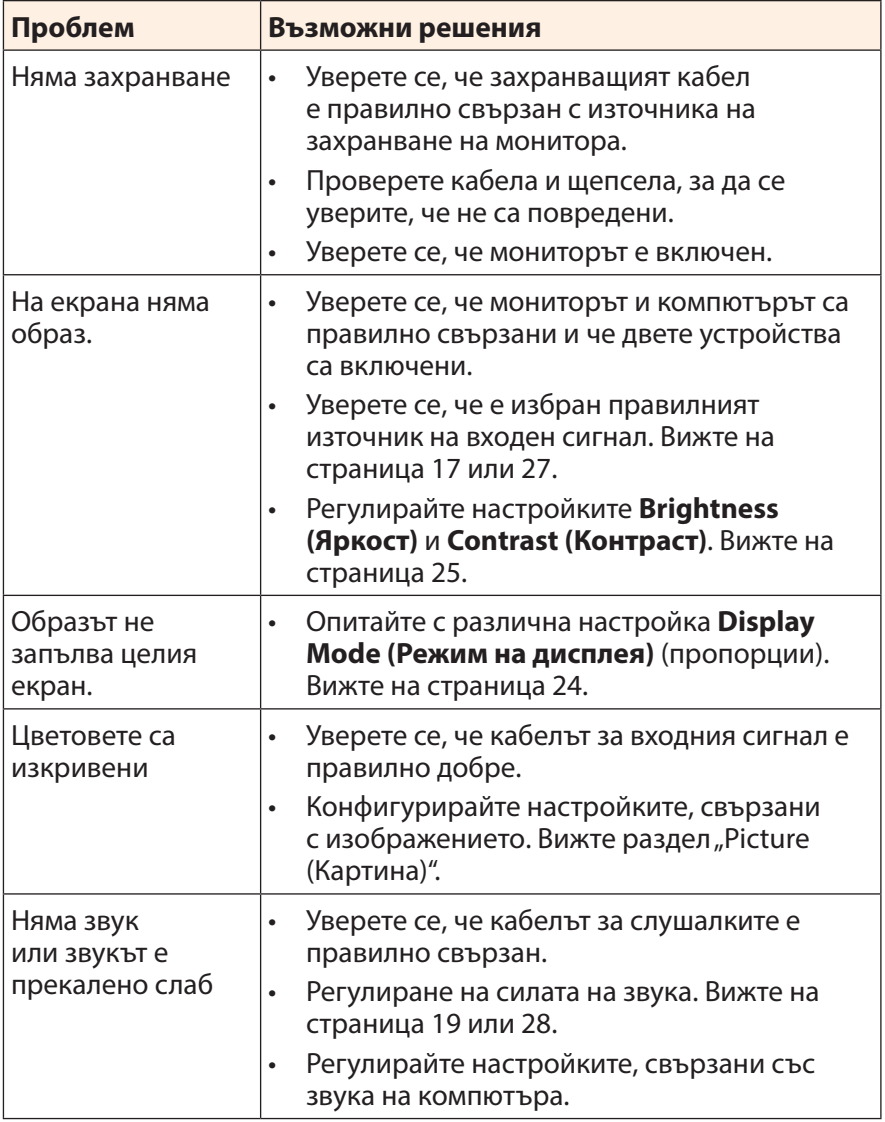

**Забележка:** Ако проблемът не изчезне, моля, свържете се с отдела за обслужване на клиенти за допълнителна помощ.

## <span id="page-36-0"></span>**Основна грижа**

Когато екранът се замърси, направете следното, за да го почистите.

- Избършете екрана с мека кърпа без власинки, за да отстраните евентуален остатъчен прах.
- Напръскайте или нанесете почистваш препарат върху мека кърпа. После избършете екрана внимателно с навлажнената кърпа.

#### **Забележка:**

- Уверете се, че кърпата е влажна, но не мокра.
- При бърсане избягвайте да упражнявате прекомерен натиск върху екрана.
- Киселинните или абразивните почистващи материали могат да повредят екрана.

## **Бележки относно USB зареждането**

Следните устройства не са съвместими с BC 1.2 на режим CDP. Когато концентраторът е свързан към компютър, тези устройства не могат да се зареждат с USB кабел.

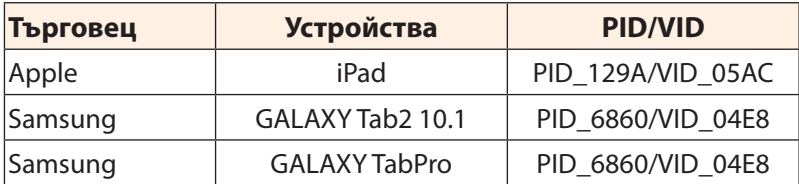

# **Сервизна информация на GIGABYTE**

За повече сервизна информация посетете официалния уеб сайт на GIGABYTE: https://www.gigabyte.com/

# <span id="page-37-0"></span>**ИНФОРМАЦИЯ ЗА БЕЗОПАСНОСТ**

### **Регулаторни известия**

**Изявление на Съединените американски щати, Федерална комисия по комуникациите**

#### **Декларация за съответствие на доставчика 47 Кодекс с федерални наредби, чл. 2.1077 Информация за съответствие**

Наименование на продукта: **Монитор с течни кристали (LCD)**  Търговско наименование: **GIGABYTE** Номер на модела: **G24F 2**

Отговорна страна – САЩ Информация за контакт: **G.B.T. Inc.**  Адрес: 17358 Railroad street, City Of Industry, CA91748 Тел.: 1-626-854-9338 Информация за контакт в Интернет: https://www.gigabyte.com

#### **Декларация за съответствие на ФКК:**

Това устройство е в съответствие с част 15 на Правилника на ФКК, подчаст Б, Непреднамерени източници на излъчване. Експлоатацията е подчинена на следните две условия: (1) Това устройство не трябва да причинява вредни смущения и (2) устройството трябва да понася получаваните смущения, дори и причиняващите нежелани действия.

Това устройство е тествано и отговаря на ограниченията за цифрово устройство от клас "B" съгласно част 15 от правилника на ФКК. Тези лимити са определени за осигуряване на разумна защита срещу вредни смущения в жилищни инсталации. Това оборудване генерира, използва и може да излъчва радиочестотна енергия. Ако не се инсталира и използва в съответствие с инструкциите на производителя, то може да причини вредни смущения в радио комуникациите. Няма гаранция, че в конкретни инсталации няма да се появят смущения. Ако устройството причинява вредни смущения в радио- и телевизионното приемане, които могат да се определят чрез включване и изключване на устройството, можете да коригирате смущенията по някои от следните начини:

- Пренасочете или преместете антената.
- Увеличете разстоянието между устройството и приемника.
- Включете устройството в контакт на електрически контур, различен от контура, към който е включен приемникът.
- Потърсете помощ от продавача или опитен радио-телевизионен техник.

### **Изявление на Канадския Департамент по Комуникациите (КДК)**

Този цифров уред не превишава ограниченията на клас B за радио шумови емисии от цифров уред, заложени в нормативите за радиосмущения на КДК. Този цифров уред от клас B съответства на канадския стандарт ICES-003.

### **Avis de conformité à la réglementation d'Industrie Canada**

Cet appareil numérique de la classe B est conforme à la norme NMB-003 du Canada.

### **Декларация за съответствие CE на Европейския съюз (ЕС)**

Това устройство изпълнява изискванията на следните директиви: Директива за електромагнитна съвместимост 2014/30/ЕС, Директива за ниското напрежение 2014/35/ЕС, Директива за продукти, свързани с енергопотреблението 2009/125/ЕО, Директива за ограничение на опасните вещества (изменение) 2011/65/ЕС и Изявление 2015/863.

Този продукт е тестван и изпълнява всички основни изисквания на директивите.

### **Директива 2011/65/ЕС на Европейския съюз (ЕС) за ограничение на опасните вещества (изменение) и Изявление относно Делегирана директива (ЕС) 2015/863 на Европейската комисия**

Продуктите на GIGABYTE не са предназначени за добавяне на и не съдържат опасни вещества (Cd, Pb, Hg, Cr+6, PBDE, PBB, DEHP, BBP, DBP и DIBP). Частите и компонентите са избрани внимателно да отговарят на изискванията на Директивата за ограничение на опасните вещества. Освен това, ние в GIGABYTE продължаваме да полагаме усилия да разработваме продукти, които не използват международно забранени токсични химикали.

### **Изявление относно Директива на Европейския съюз (ЕС) относно отпадъците от електрическо и електронно оборудване**

GIGABYTE ще изпълни националните закони съгласно тълкуването на Директива 2012/19/ЕС ОЕЕО (Отпадъци от електрическо и електронно оборудване) (изменение). Директивата относно отпадъците от електрическо и електронно оборудване определя третирането, събирането, рециклирането и изхвърлянето на електрически и електронни устройства и техните компоненти. Съгласно Директивата, излязлото от употреба оборудване трябва да се маркира, събира разделно и изхвърля по подходящ начин.

### **Изявление относно ОЕЕО символа**

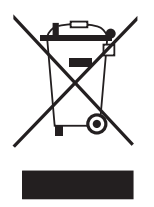

Този символ, показан по-долу, е върху продукта или неговата опаковка, което показва, че този продукт не трябва да се изхвърля заедно с други отпадъци. Вместо това, изделието трябва да се занесе в пункт за събиране на отпадъци за активиране на процедурата по третиране, събиране, рециклиране и изхвърляне.

За повече информация относно къде можете да предадете за рециклиране Вашето излязло от употреба оборудване се обърнете към местните общински власти, службата за събиране на битови отпадъци или магазина, където е купен продуктът, за информация относно безопасното рециклиране на продукта.

### **Директива за излезли от употреба продукти - Рециклиране**

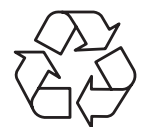

Този символ, показан по-долу, е върху продукта или неговата опаковка, което показва, че този продукт не трябва да се изхвърля заедно с други отпадъци. Вместо това, изделието трябва да се занесе в пункт за събиране на отпадъци за активиране на процедурата по третиране, събиране, рециклиране и изхвърляне.

### **Déclaration de Conformité aux Directives de l'Union européenne (UE)**

Cet appareil portant la marque CE est conforme aux directives de l'UE suivantes: directive Compatibilité Electromagnétique 2014/30/UE, directive Basse Tension 2014/35/UE, directive 2009/125/CE en matière d'écoconception, la directive RoHS II 2011/65/UE & la déclaration 2015/863.

La conformité à ces directives est évaluée sur la base des normes européennes harmonisées applicables.

## **European Union (EU) CE-Konformitätserklärung**

Dieses Produkte mit CE-Kennzeichnung erfüllen folgenden EU-Richtlinien: EMV-Richtlinie 2014/30/EU, Niederspannungsrichtlinie 2014/30/EU, Ökodesign-Richtlinie 2009/125/EC, RoHS-Richtlinie 2011/65/EU erfüllt und die 2015/863 Erklärung.

Die Konformität mit diesen Richtlinien wird unter Verwendung der entsprechenden Standards zurEuropäischen Normierung beurteilt.

### **CE declaração de conformidade**

Este produto com a marcação CE estão em conformidade com das seguintes Diretivas UE: Diretiva Baixa Tensão 2014/35/EU; Diretiva CEM 2014/30/EU; Diretiva Conceção Ecológica 2009/125/CE; Diretiva RSP 2011/65/UE e a declaração 2015/863.

A conformidade com estas diretivas é verificada utilizando as normas europeias harmonizadas.

### **CE Declaración de conformidad**

Este producto que llevan la marca CE cumplen con las siguientes Directivas de la Unión Europea: Directiva EMC 2014/30/EU, Directiva de bajo voltaje 2014/35/EU, Directiva de Ecodiseño 2009/125/EC, Directiva RoHS 2011/65/EU y la Declaración 2015/863.

El cumplimiento de estas directivas se evalúa mediante las normas europeas armonizadas.

### **CE Dichiarazione di conformità**

I prodotti con il marchio CE sono conformi con una o più delle seguenti Direttive UE, come applicabile: Direttiva EMC 2014/30/UE, Direttiva sulla bassa tensione 2014/35/UE, Direttiva Ecodesign EMC 2009/125/EC, Direttiva RoHS 2011/65/EU e Dichiarazione 2015/863.

La conformità con tali direttive viene valutata utilizzando gli Standard europei armonizzati applicabili.

## **Deklaracja zgodności UE Unii Europejskiej**

Urządzenie jest zgodne z następującymi dyrektywami: Dyrektywa kompatybilności elektromagnetycznej 2014/30/UE, Dyrektywa niskonapięciowej 2014/35/UE, Dyrektywa ErP 2009/125/WE, Dyrektywa RoHS 2011/65/UE i dyrektywa2015/863.

Niniejsze urządzenie zostało poddane testom i stwierdzono jego zgodność z wymaganiami dyrektywy.

# **ES Prohlášení o shodě**

Toto zařízení splňuje požadavky Směrnice o Elektromagnetické kompatibilitě 2014/30/EU, Směrnice o Nízkém napětí 2014/35/EU, Směrnice ErP 2009/125/ES, Směrnice RoHS 2011/65/EU a 2015/863.

Tento produkt byl testován a bylo shledáno, že splňuje všechny základní požadavky směrnic.

# **EK megfelelőségi nyilatkozata**

A termék megfelelnek az alábbi irányelvek és szabványok követelményeinek, azok a kiállításidőpontjában érvényes, aktuális változatában: EMC irányelv 2014/30/EU, Kisfeszültségű villamos berendezésekre vonatkozó irányelv2014/35/EU, Környezetbarát tervezésről szóló irányelv 2009/125/EK, RoHS irányelv 2011/65/EU és 2015/863.

# **Δήλωση συμμόρφωσης ΕΕ**

Είναι σε συμμόρφωση με τις διατάξεις των παρακάτω Οδηγιών της Ευρωπαϊκής Κοινότητας: Οδηγία 2014/30/ΕΕ σχετικά με την ηλεκτρομαγνητική συμβατότητα, Οοδηγία χαμηλή τάση 2014/35/EU, Οδηγία 2009/125/ΕΚ σχετικά με τον οικολογικό σχεδιασμό, Οδηγία RoHS 2011/65/ΕΕ και 2015/863.

Η συμμόρφωση με αυτές τις οδηγίες αξιολογείται χρησιμοποιώντας τα ισχύοντα εναρμονισμένα ευρωπαϊκά πρότυπα.

# **Japan Class 01 Equipment Statement**

安全にご使用いただくために

接地接続は必ず電源プラグを電源につなぐ前に行って下さい。

また、接地接続を外す場合は、必ず電源プラグを電源から切り離してか ら行って下さい。

#### **Japan VCCI Class B Statement**

クラスB VCCI 基準について

この装置は、クラスB情報技術装置です。この装置は、家庭環境で使用 することを目的としていますが、この装置がラジオやテレビジョン受信 機に近接して使用されると、受信障害を引き起こすことがあります。 取扱説明書に従って正しい取り扱いをして下さい。

VCCI-B

### **China RoHS Compliance Statement**

#### 中国《废弃电器电子产品回收处理管理条例》提示性说明

为了更好地关爱及保护地球,当用户不再需要此产品或产品寿命终止时, 请遵守国家废弃电器电子产品回收处理相关法律法规,将其交给当地具有 国家认可的回收处理资质的厂商进行回收处理。

#### 环保使用期限

#### **Environment-friendly Use Period**

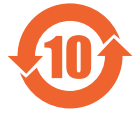

此标识指期限(十年),电子电气产品中含有的有害物质不会 发生外泄或突变、电子电气产品用户正常使用该电子电气产品 不会对环境造成严重污染或对其人身、财产造成严重损害的期 限。

### 产品中有害物质的名称及含量:

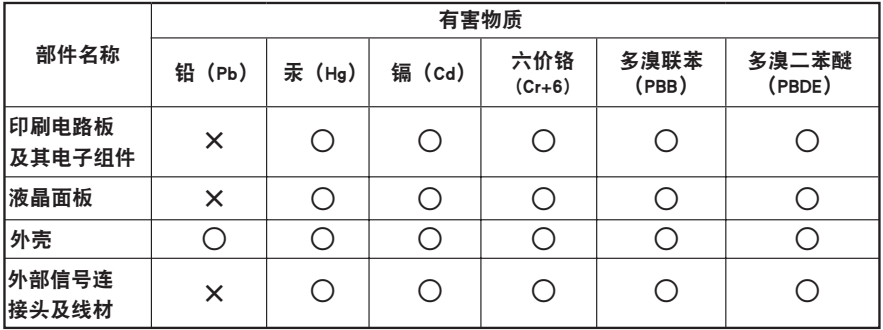

本表格依据 SJ/T 11364 的规定编制。

○. 表示该有害物质在该部件所有均质材料中的含量均在 GB/T 26572 规定的限量要求以下。

X:表示该有害物质至少在该部件的某一均质材料中的含量超出 GB/T 26572 规定的限量要求。

#### 限用物質含有情況標示聲明書 **Declaration of the Presence Condition of the Restricted Substances Marking**

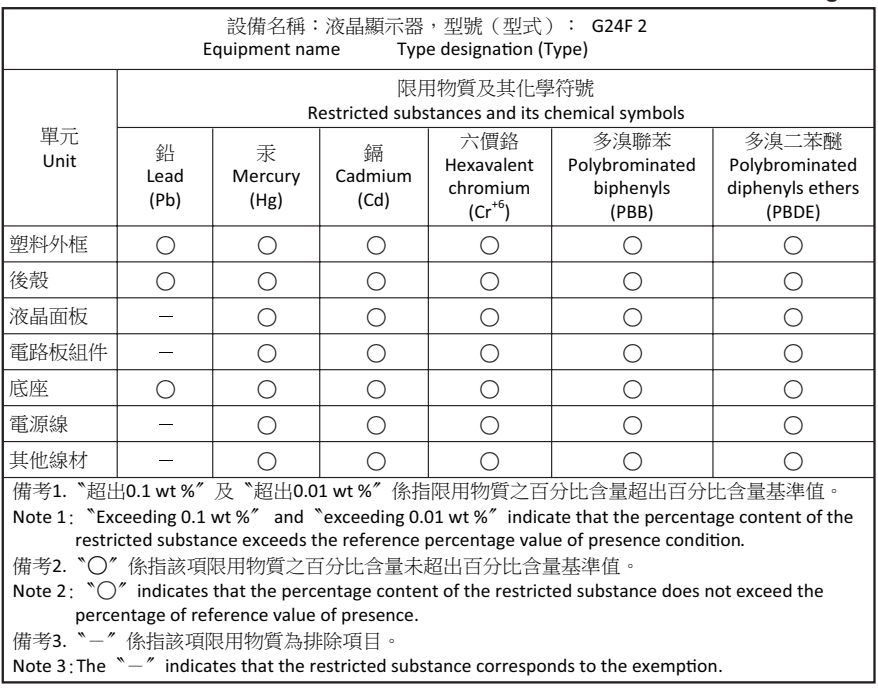